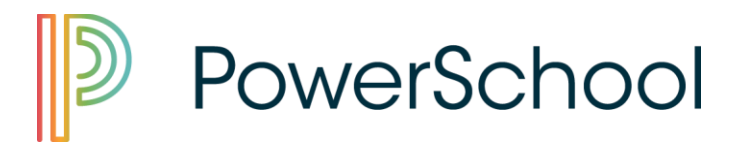

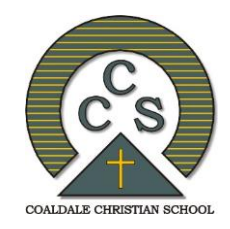

#### **Welcome to the Coaldale Christian School PowerSchool Parent & Student Portal**

PowerSchool Portal provides parents and students access to information such as attendance, assignment descriptions, due dates, and student progress. This information can assist parents in helping students achieve their learning goals.

This guide is a more visual set of instructions that supplements the parent letter that was sent home with one of your children, containing the Access ID and Access Password information required to view the grade and attendance information for your child (ren).

The PowerSchool Parent Portal uses a 'single sign-on' system, where a single parent account can be used to link to many separate student accounts. Additionally, both parents can create their own unique account, each linking to their children.

To successfully follow these instructions and set up a parent account you need to have the parent letter. If you did not receive your letter please contact the school office.

*If you already have an account please just sign in with your username and password.*

## *Let's Get Started*

Open your internet browser and go to <https://coaldalechristian.powerschool.com/public/home.html>

#### Alternatively:

You can access the same portal through the CCS website (coaldalecs.com) by scrolling down to the PowerSchool Icon at the middle of the page and clicking on the link. From here you can access the Parent and Student Portal Login on the right hand side of this page.

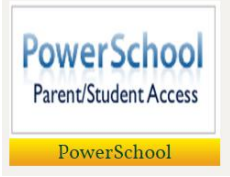

### **Create a Parent Account:**

When you get to the *Student and Parent Sign In* you will see this page.

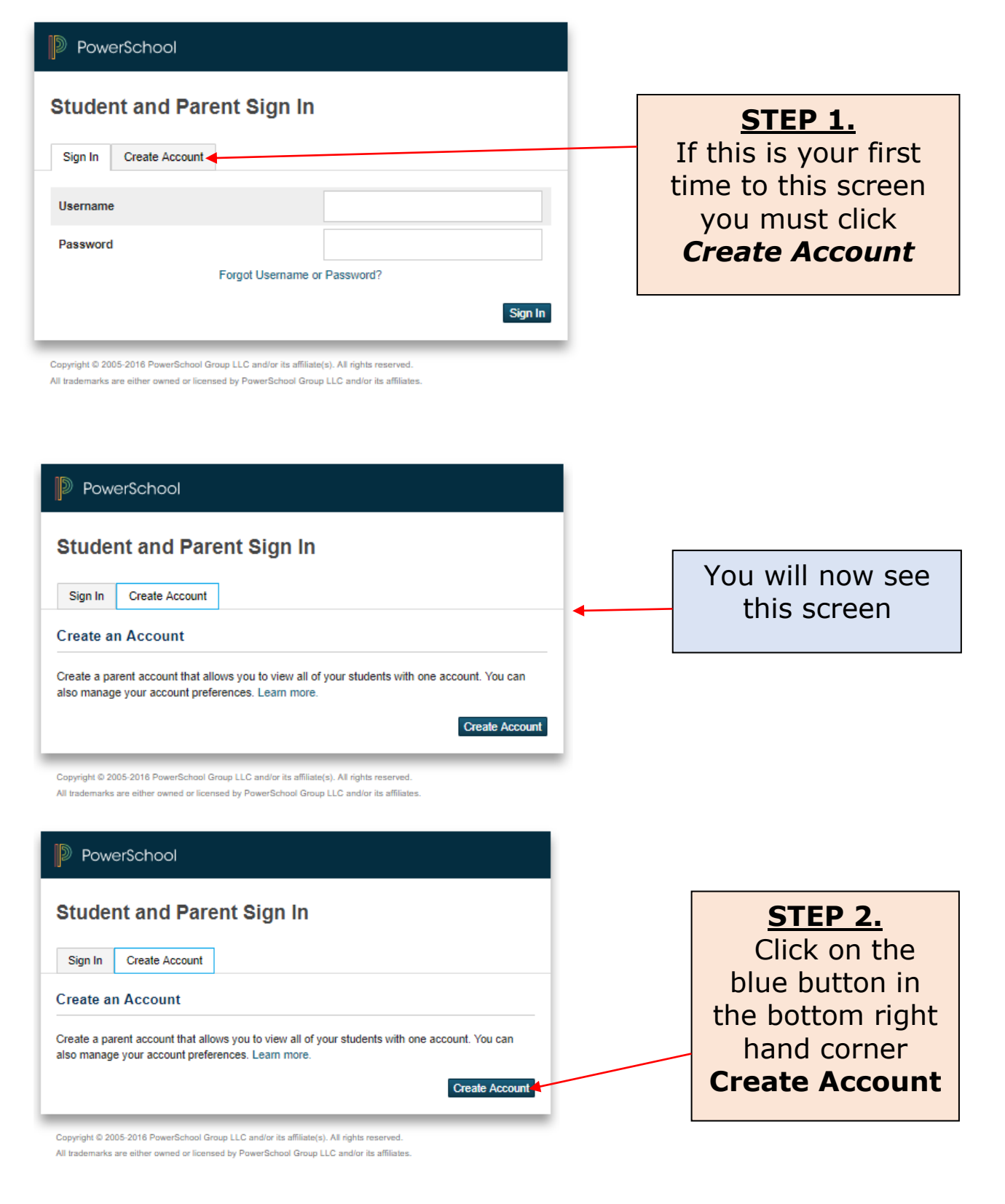

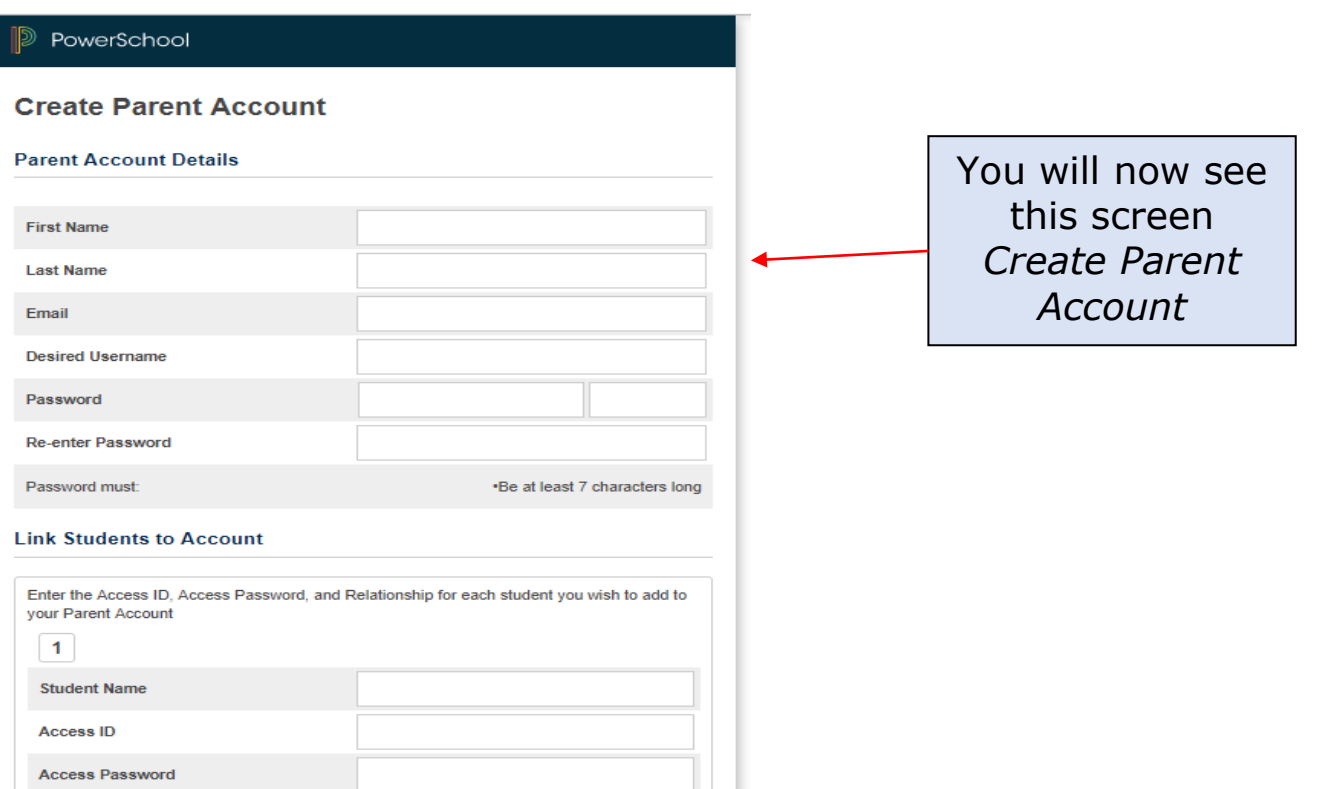

#### PowerSchool

#### **Create Parent Account**

#### **Parent Account Details**

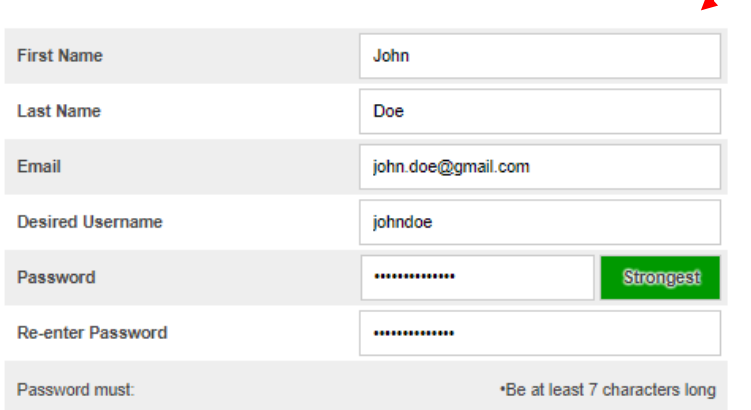

## **STEP 3.**

Fill in the required information under *Parent Account Details*

You will need to select a username and password

*Your password must be 7 characters long*

*DO Not USE your email address for the username*

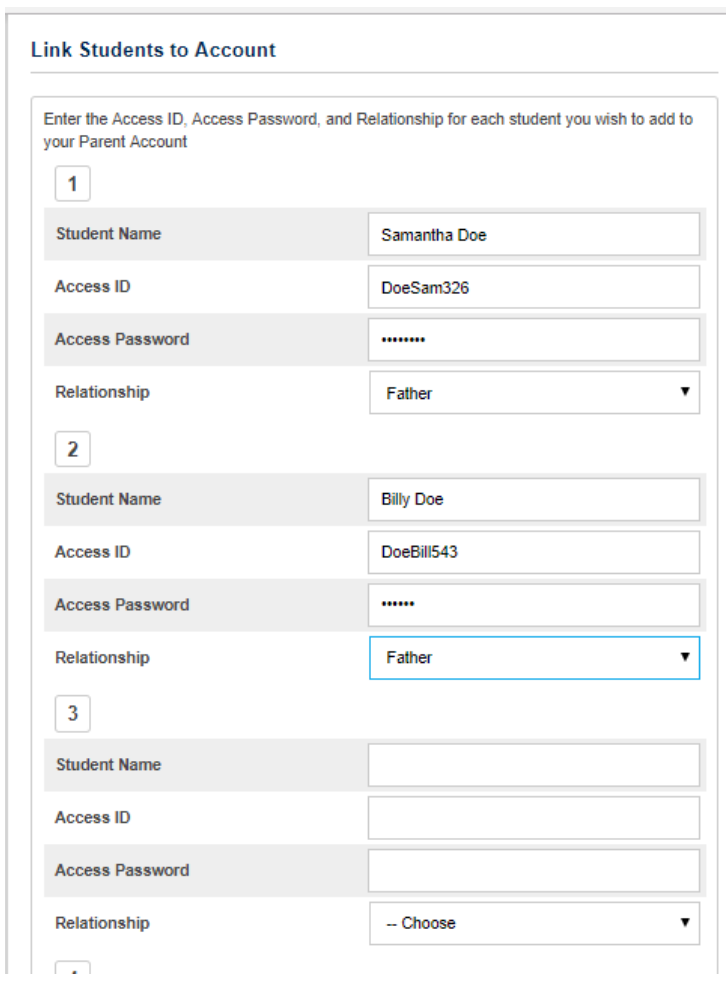

## **IMPORTANT NOTE:**

Your Access ID and Password is located on the letter provided. It is the number located in the middle of your letter *(not on the bottom)*

# **IMPORTANT NOTE: If you have more than one child:**  *Your Access Code and Password are different for each child*. Please take note of that to be successful in creating an account. *DO NOT* type your students Access ID and Password

*(located at the bottom of the letter)*. The student ID and password is the code your child needs to log in to his/her account.

## **STEP 4.** Complete the *Link Students to Account* section *This is where you need the information contained in the parent letter* a) Enter your child's name *(First & Last)*. b) Enter **your Access ID** and **your Access Password** as *(indicated on the letter that you received from the office)* c) Enter your relationship to your child. d) Repeat Steps A-C for each child you have – *remember the Access*

*ID and Password is* 

*different for each child*.

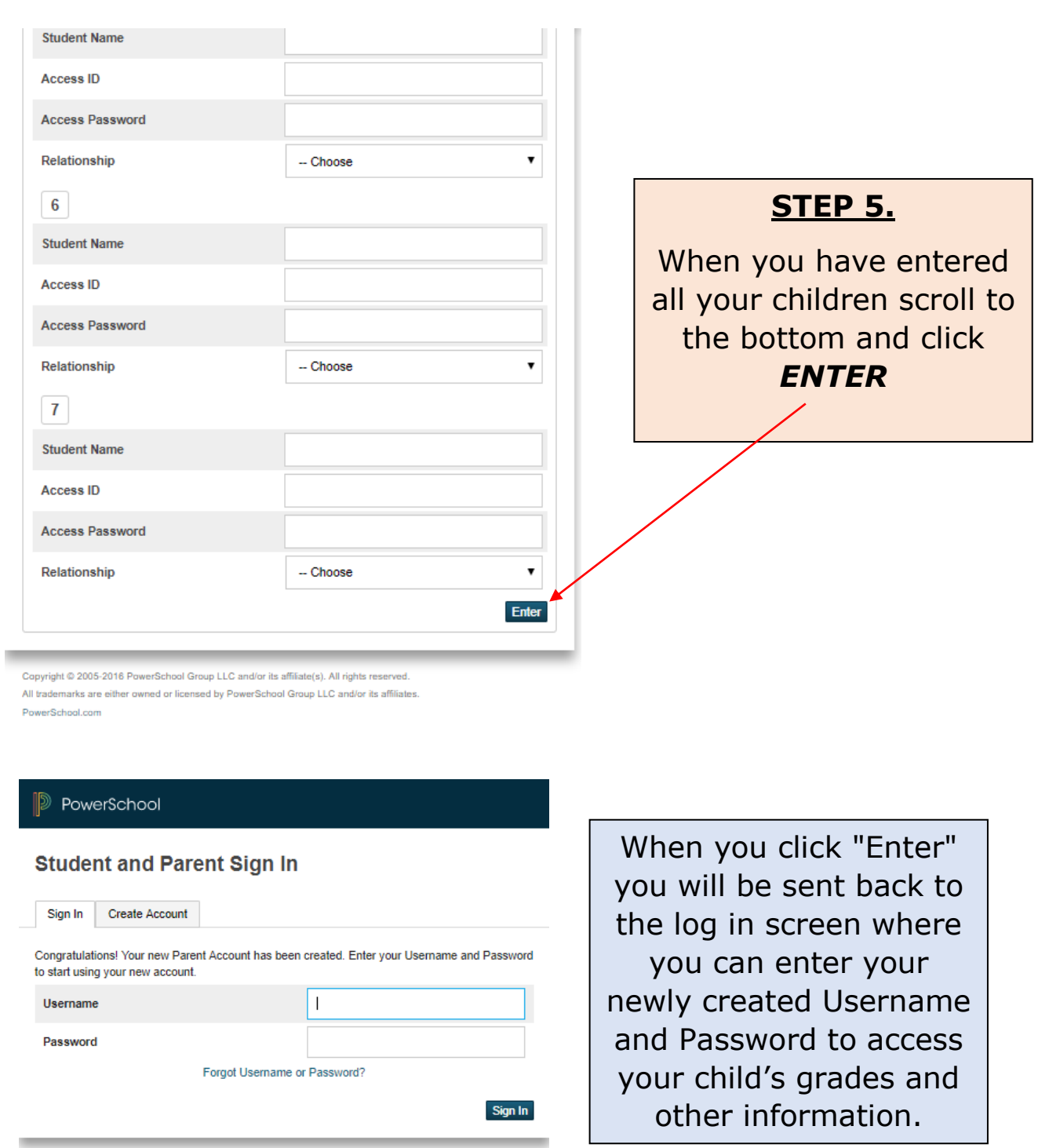

Copyright © 2005-2016 PowerSchool Group LLC and/or its affiliate(s). All rights reserved.<br>All trademarks are either owned or licensed by PowerSchool Group LLC and/or its affiliates.

Your account is now setup and ready to use.

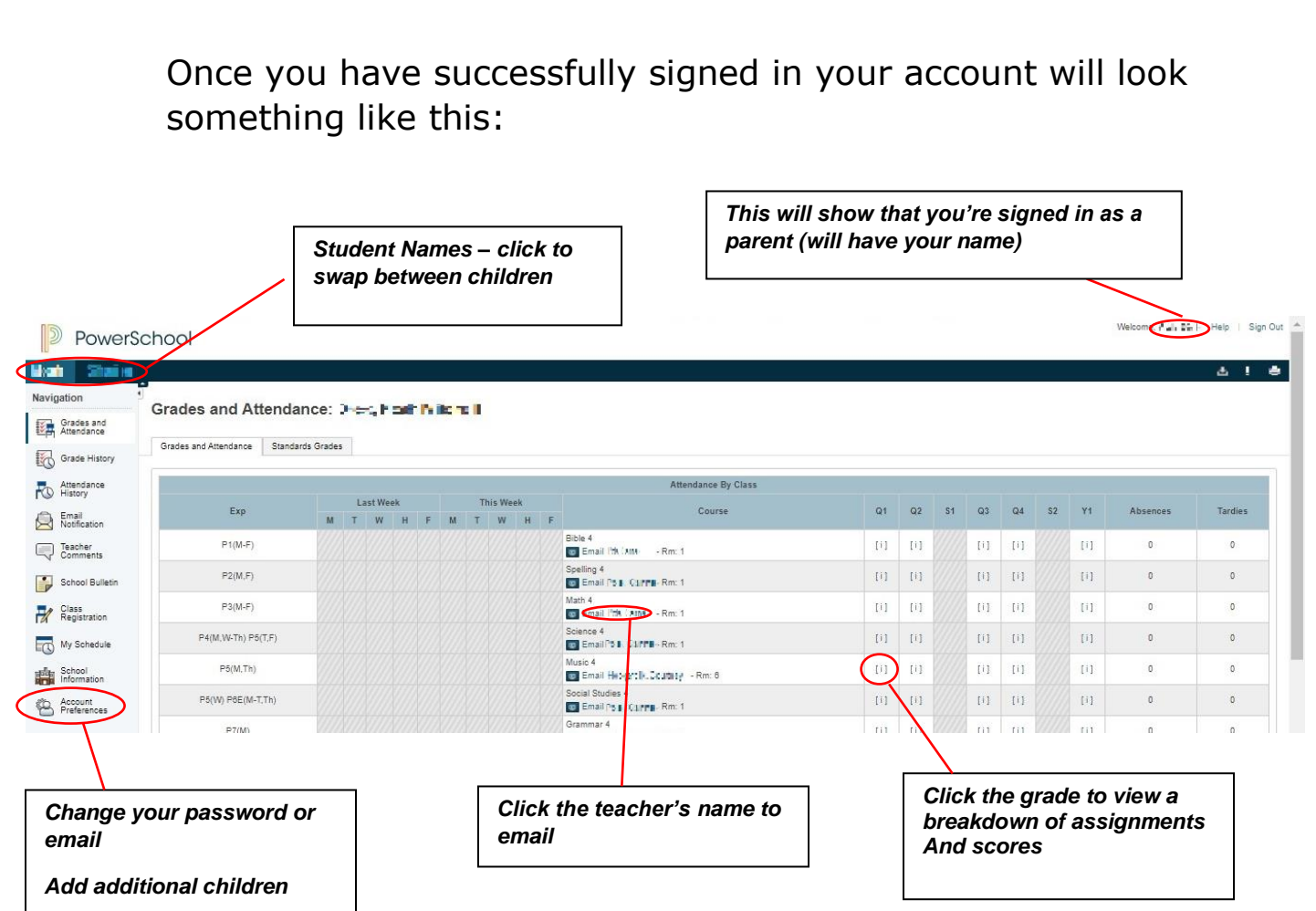

*For information on how to navigate through the Parent Portal please access the document PowerSchool Parent Portal Interface Guide found on our PowerSchool page of our website.*

#### *Quit PowerSchool Parent Portal:*

When finished working in PowerSchool Parent Portal, it is important to log out of the application. You can log out of PowerSchool Parent Portal from any page in the application. This will keep your student's information private.

To log out, click in the upper right corner of the screen. *Note:* If you are not actively working in PowerSchool Parent Portal, your session may time out. If so, you will need to log in again.

### **Questions or Concerns:**

If you have any questions about the setup of your account, send an email to [powerschool@coaldalecs.com](mailto:powerschool@coaldalecs.com) or contact the school via phone. You can also use this email to provide feedback on the portal and the information that it provides.

Questions relating to specific class or school information should be directed to the respective teacher or school.